課題8 暗号文を作成するプログラム ファイル名 (AxP21xxx kadai8 angou. java)

 適当な文字列を入力して、暗号化するプログラムである。暗号キーは2桁とし、暗号文は奇数 番目と偶数番目の文字位置を、暗号キーの値だけ交互にずらして作成する。なお使用する文字種 は[!]から[z]までの90個とする(0x21~0x7A)。またzを越えたら!に戻すこと。

(例)暗号キーが「16」のとき

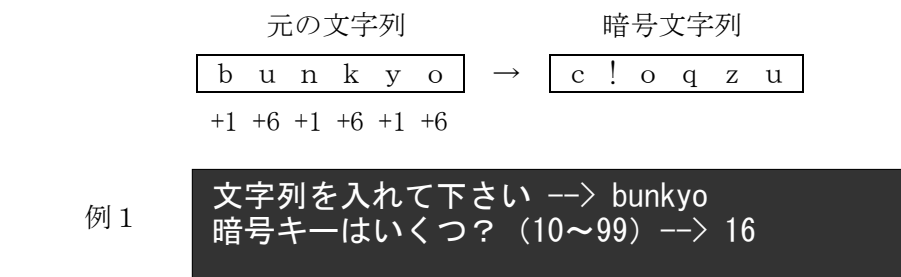

文字列を暗号化します

暗号文字は c!oqzu です

 例2 文字列を入れて下さい --> Good-bye! 暗号キーはいくつ? (10~99) --> 74 文字列を暗号化します 暗号文字は Nsvh4f&i( です

◆暗号は以下の3つを作成すること

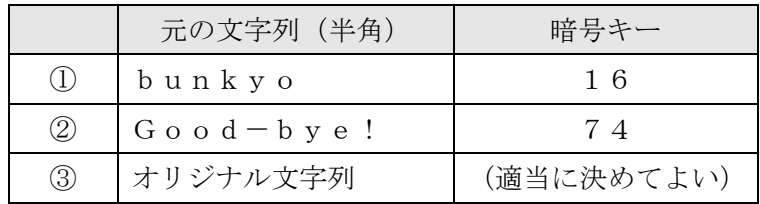

(課題8その2 → できる人は続けてやってください)

暗号文字列を、解読(復号化)するプログラム

例1 暗号文を入れて下さい --> c!oqzu 暗号キーはいくつ? (10~99) --> 16 暗号文を解読します 元の文は bunkyo です

例2 暗号文を入れて下さい --> Nsvh4f&i( 暗号キーはいくつ?(10~99)--> 74 暗号文を解読します 元の文は Good-bye! です

 実行結果の画面内容を次のように、テキストファイルへコピーして提出せよ。 提出物はメールに添付して送信すること。

(添付するファイル)

 ①課題8のプログラム ( AxP21xxx\_kadai8\_angou.java ) ②下記のテキストファイル ( AxP21xxx\_kadai8\_gamen.txt )

(テキストファイルの内容)

 課題8の結果 文字列を入れて下さい --> bunkyo 暗号キーはいくつ? (10~99) --> 16 文字列を暗号化します 暗号文字は c!oqzu です : 1995 : 1999 - 1999<br>1999 - 1999 - 1999 - 1999 - 1999 - 1999 - 1999 - 1999 - 1999 - 1999 - 1999 - 1999 - 1999 - 1999 - 1999 - 1999<br>1999 - 1999 - 1999 - 1999 - 1999 - 1999 - 1999 - 1999 - 1999 - 1999 - 1999 - 1999 - 1999 - 1999 - (暗号を3つ作成すること) ①bunkyo ②Good-bye! ③オリジナル文字列 「課題8その2」までやった人は添付ファイルを追加してください 

※ 提出物が明らかなコピーの場合は、両者とも採点の対象としない